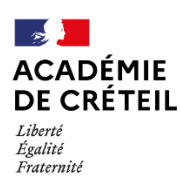

L'activation de la plateforme Éléa ayant été faite pour l'établissement, l'administrateur de l'ENT peut créer un nouveau connecteur depuis son tableau de bord d'administration. Il faudra ensuite que le gestionnaire de la plateforme Éléa importe les comptes utilisateurs depuis l'ENT.

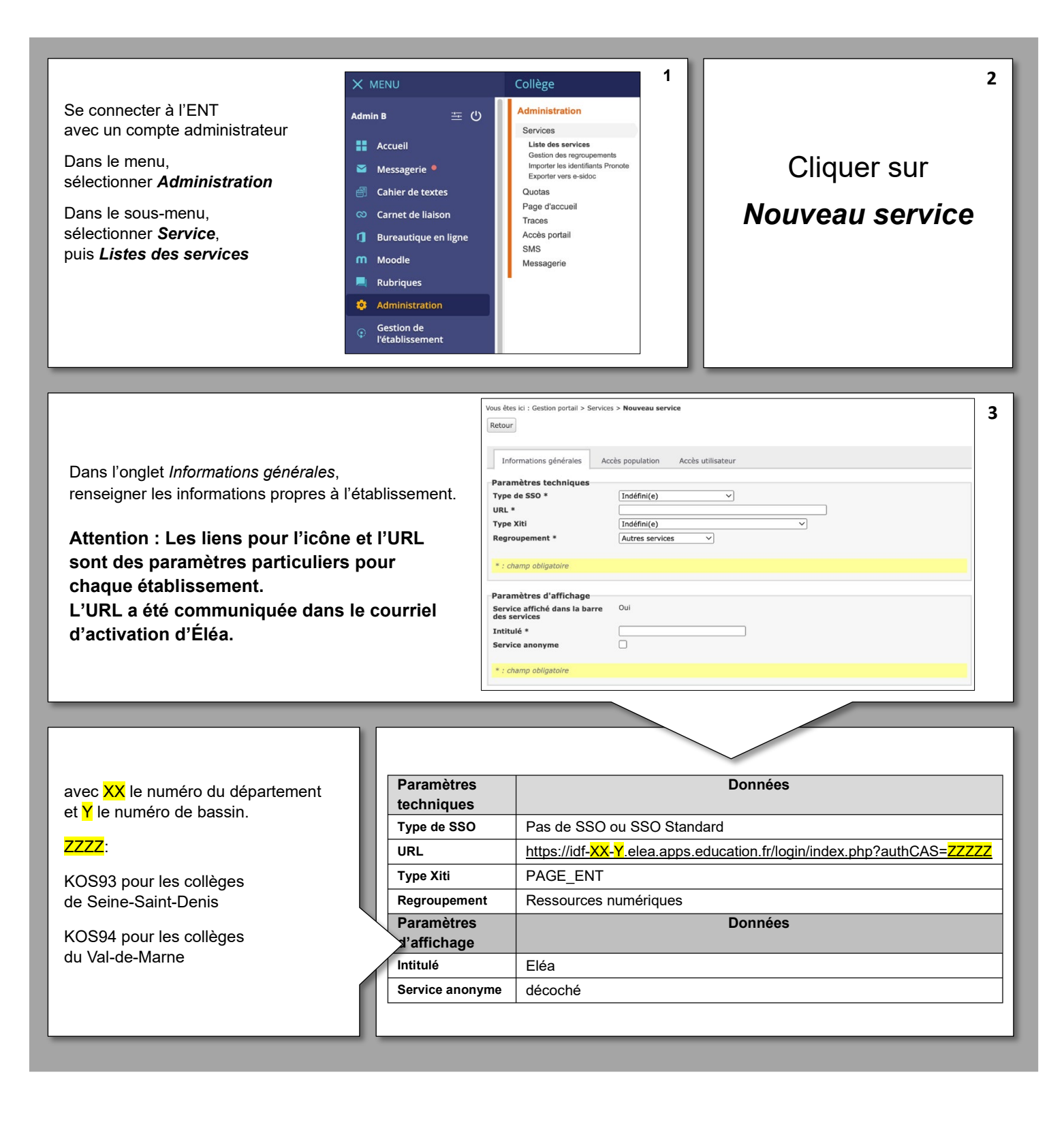

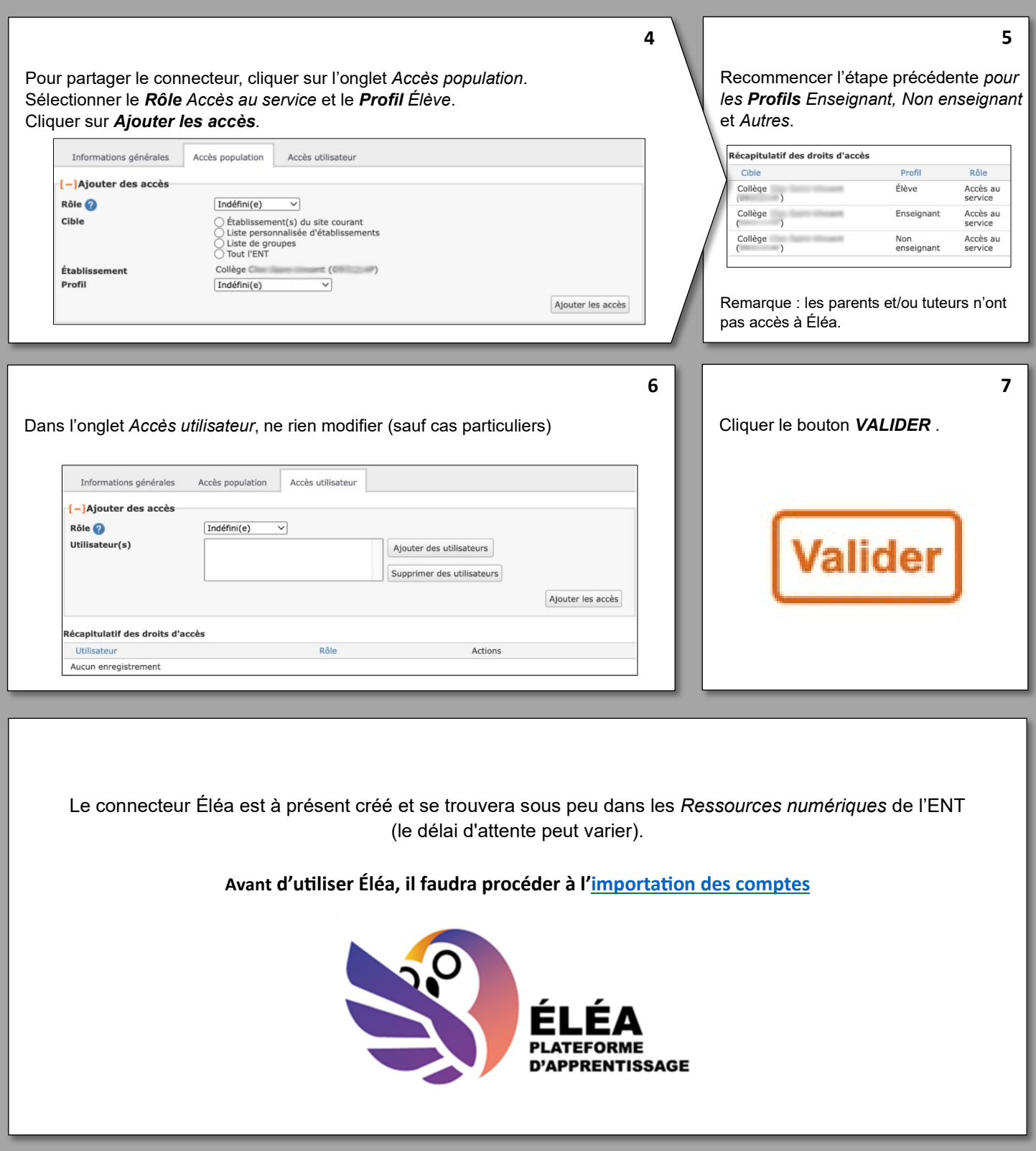